# インマルサット **C / mini-C** 製造番号確認方法および ソフトウェア更新要否の確認方法

#### **1.** 概要

本手順書は、2022 年 5 月 15 日に発生する GPS ロールオーバーの対象機器であるインマ ルサット-C/mini-C の製造番号確認方法およびソフトウェア更新要否の確認方法について 記します。

対象の製造番号であっても、下記の場合はソフトウェア更新の対応は不要となります。

・最新のソフトウェアに更新されている場合

・搭載されている EME (Externally Mounted Equipment:屋外装置)の型名が NAF-253GM5、 NAF-253SA、NAF-253VM 及び NAF-253LT の場合

インマルサット C 及び mini-C の EME は NAF-741/742 シリーズ\*1と NAF-253 シリーズ\*2 の 2 種類の機器が存在し、NAF-741/742 シリーズが搭載されている場合には GPS ロール オーバーが発生します。

IME(Internally Mounted Equipment:屋内装置)の本体銘板に記載される製造番号から 出荷時の EME の判別が可能です。なお、EME が修理工事等により NAF-253 シリーズ に交換されている場合には、2022 年 5 月 15 日の GPS ロールオーバーは発生しないため 対応不要になります。

\*1 NAF-741/742 シリーズ型名:NAF-741GM、NAF-742SA、NAF-742LT、NAF-742VM \*2 NAF-253 シリーズ型名:NAF-253GM5、NAF-253SA、NAF-253LT、NAF-253VM

DTE(Data Terminal Equipment:データ端末装置)が搭載されている場合は、DTE により EME の型名を確認できますが、インマルサット mini-C において DTE はオプションのため DTE が搭載されていない場合は保守履歴などから EME の型名確認が必要となります。

次項のフローチャートに従い、ソフトウェア更新の要否の確認をお願い致します。

# **2.** ソフトウェア更新要否の確認方法

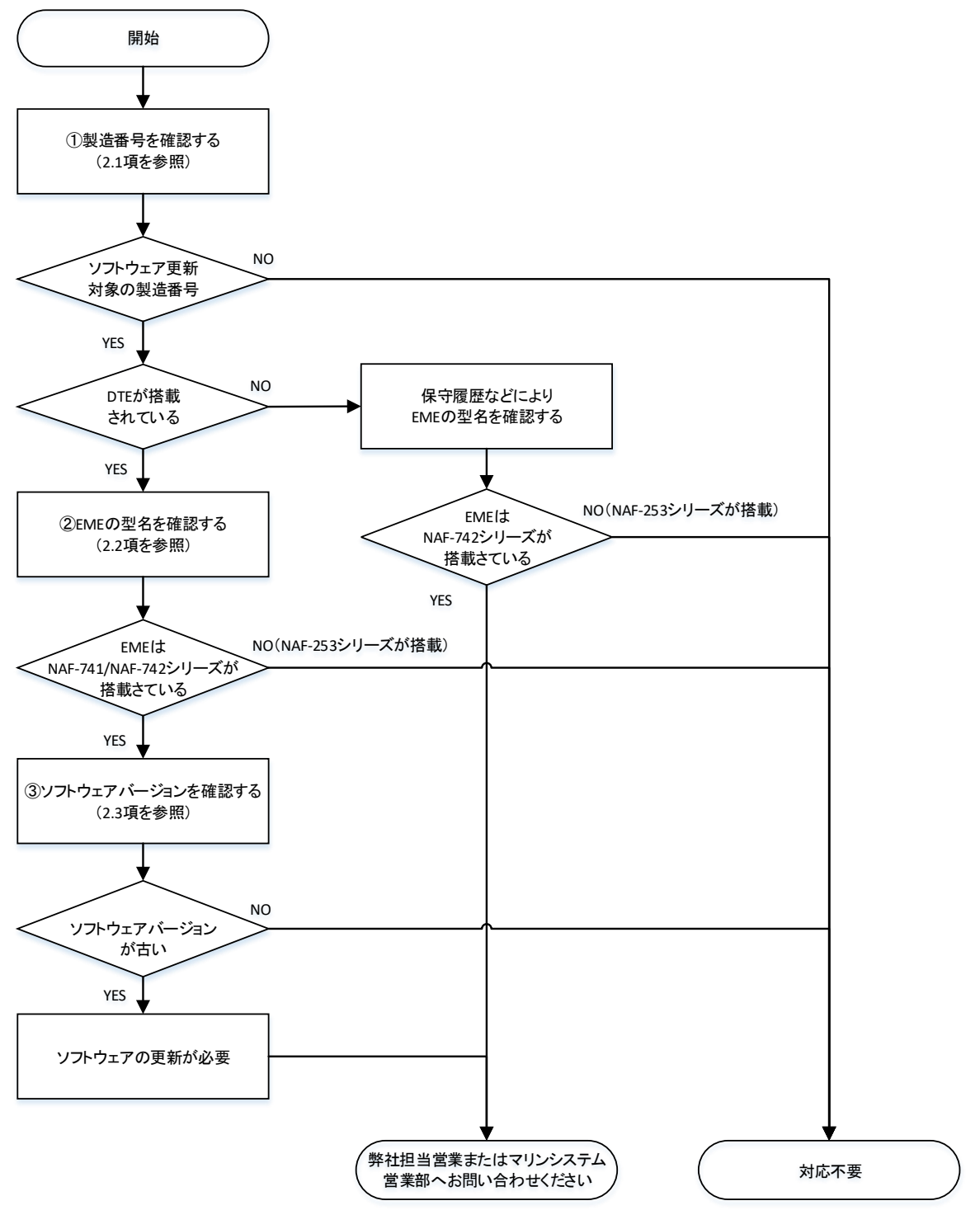

図 1. フローチャート (ソフトウェア更新要否)

## 2.1. 製造番号の確認方法

図 1 の IME 本体銘板に記載されている製造番号を確認し、表 1 にてソフトウェア更新 対象の製造番号であるかを確認願います。

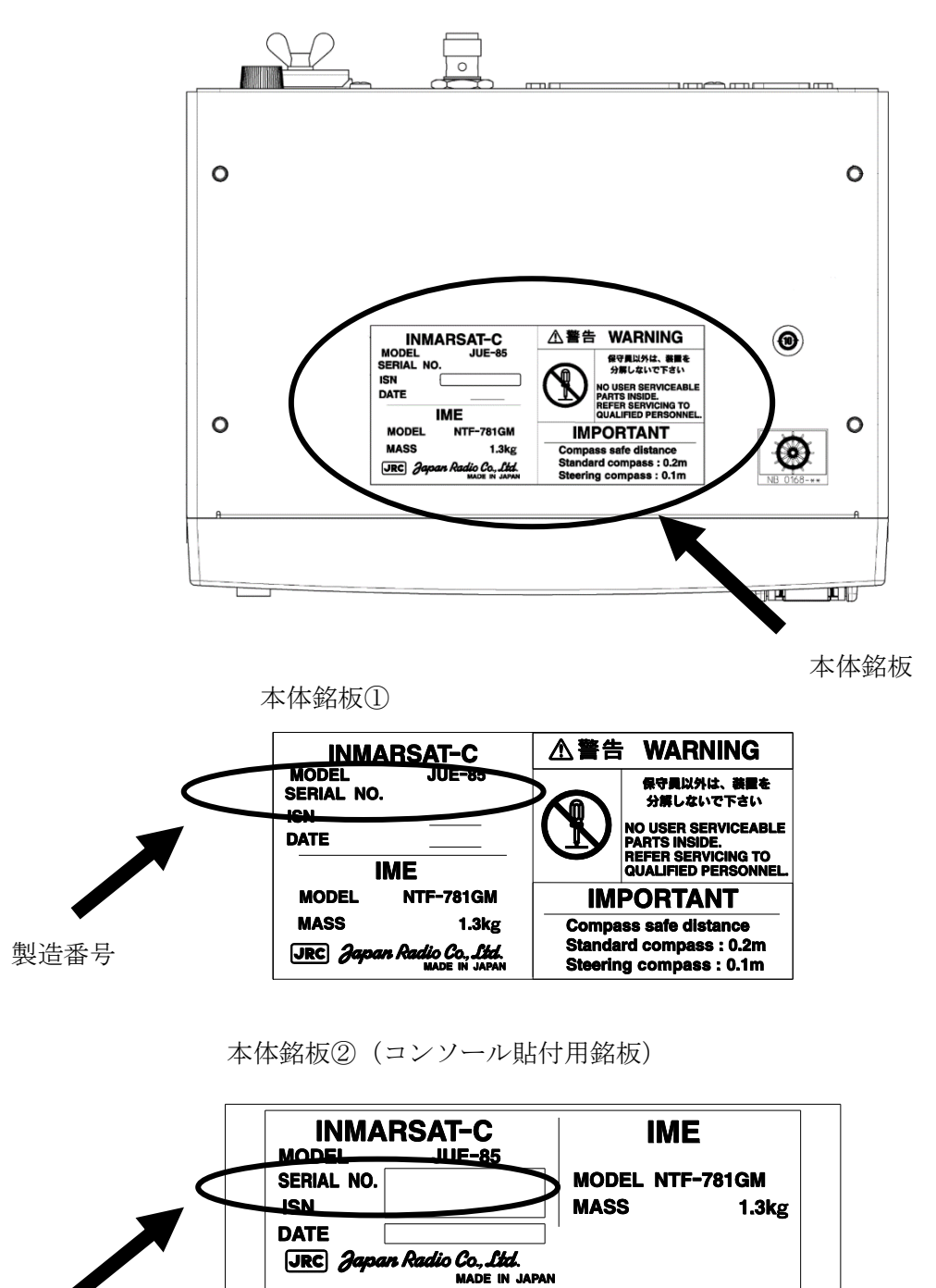

JUE-85 IME, JUE-95SA/95VM/95LT IME

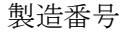

図 2. 製造番号確認方法

表 1. ソフトウェア更新対象の製造番号

| 品名       | 形名       | 製造番号                   |
|----------|----------|------------------------|
| インマルサットC |          |                        |
| 船舶地球局    | $JUE-85$ | $GR10251 \sim GR23738$ |
| インマルサット  | JUE-95SA | $GR10051 \sim GR23188$ |
| $min-C$  |          |                        |
| インマルサット  |          | $GR11703 \sim GR23598$ |
| $min-C$  | JUE-95LT |                        |
| インマルサット  |          | $GR10001 \sim GR23593$ |
| $mini-C$ | JUE-95VM |                        |

## 2.2. **EME** 型名の確認方法

EME の型名が NAF-741/742 シリーズの場合、EME ソフトウェア (ACSE) の更新が必 要となりますが、EME ソフトウェア (ACSE) が最新バージョンであれば、ロールオーバ ー対策機能が実装されておりますので対応は不要となります。2021 年 12 月 20 日現在の EME ソフトウェア (ACSE) の最新バージョンは表 4 を参照願います。

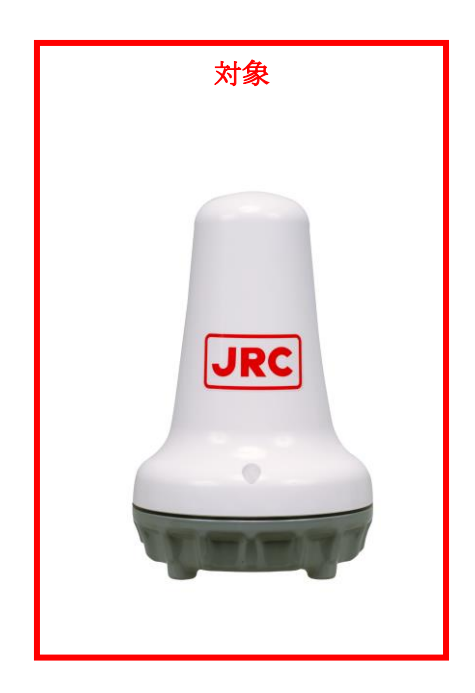

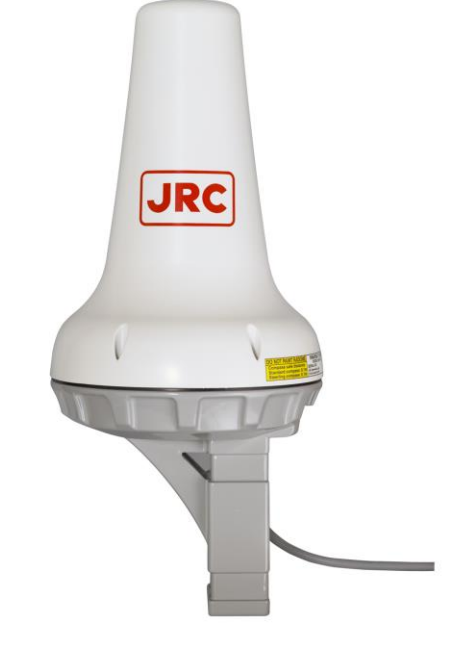

図 **3a EME (NAF-741/742** シリーズ**)** 図 **3b EME (NAF-253** シリーズ**)**

DTE (Data terminal equipment:データ端末装置)に表示されるインマルサット C/mini-C の モデル表示を確認することで、搭載されている EME の型名を確認することができます。 表 2 に EME 型名とインマルサット C/mini-C モデル表示の関係性を記します。また、モ デル表示方法は下記の Step-1 から Step-4 を参照願います。

|                  | インマルサット C/mini-C モデル表示例 |                 |                 |
|------------------|-------------------------|-----------------|-----------------|
| EME 型名           | 標準モデル                   | ロシアモデル          | 中国モデル           |
| <b>NAF-741GM</b> | <b>JUE-85</b>           | <b>JUES5R</b>   | <b>JUES5C</b>   |
| <b>NAF-742SA</b> | <b>JUE-95SA</b>         | <b>JUE95SAR</b> | <b>JUE95SAC</b> |
| <b>NAF-742LT</b> | <b>JUE-95LT</b>         | <b>JUE95LTR</b> | 一(該当モデル無)       |
| <b>NAF-742VM</b> | <b>JUE-95VM</b>         | <b>JUE95VMR</b> | 一(該当モデル無)       |
| NAF-253GM5       | <b>JUES5-A</b>          | JUE85R-A        | JUE85C-A        |
| <b>NAF-253SA</b> | JUE95SA-A               | JUE95SAR-A      | JUE95SAC-A      |
| <b>NAF-253LT</b> | JUE95LT-A               | JUE95VMR-A      | 一(該当モデル無)       |
| <b>NAF-253VM</b> | JUE95VM-A               | JUE95LTR-A      | 一(該当モデル無)       |

表 2.EME 型名とインマルサット C/mini-C モデル表示の関係性

(Step-1) DTE の電源を ON にしてください。

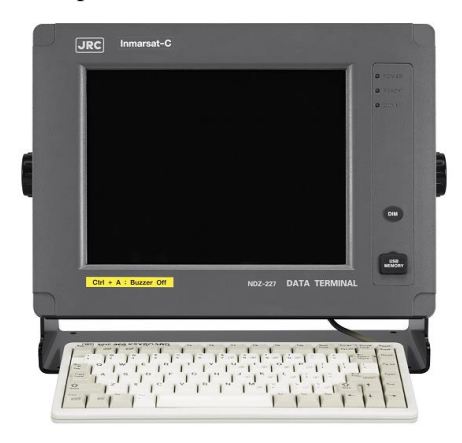

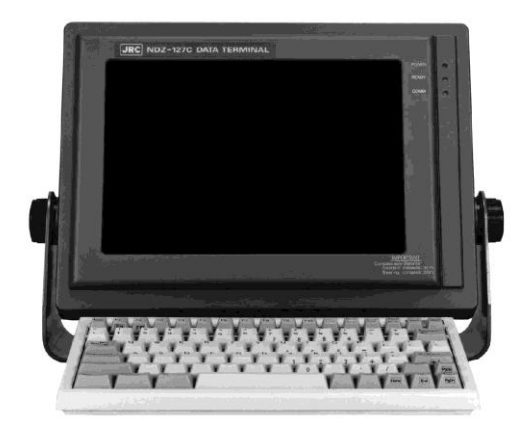

図 **4a DTE(NDZ-227)** 図 **4b DTE**(**NDZ-127C1**)

(Step-2)メイン・メニューで、"Alt + A"キーを押してください。(図 5 が表示されます)。

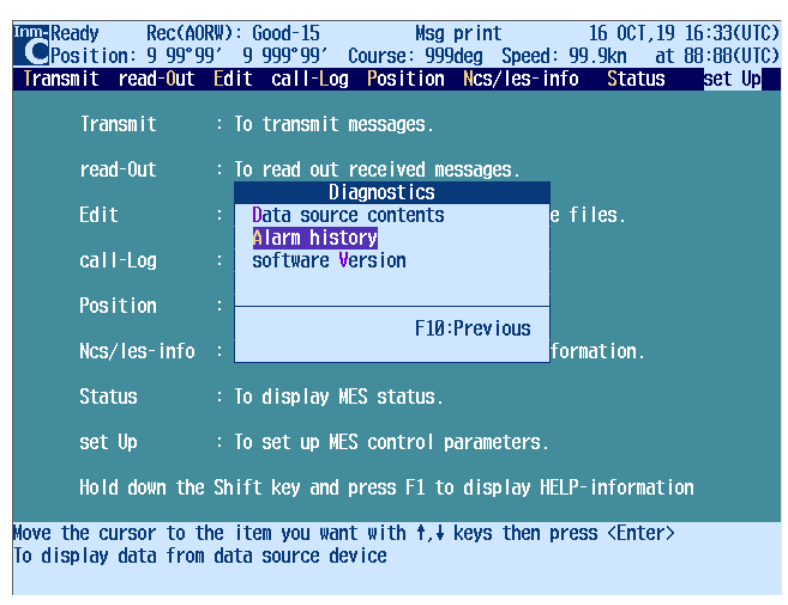

図 **5 DTE** 表示画面**([Diagnostics]**ウィンドウ表示**)**

(Step-3)「Alarm history」を選択してください(図 6 が表示されます)。

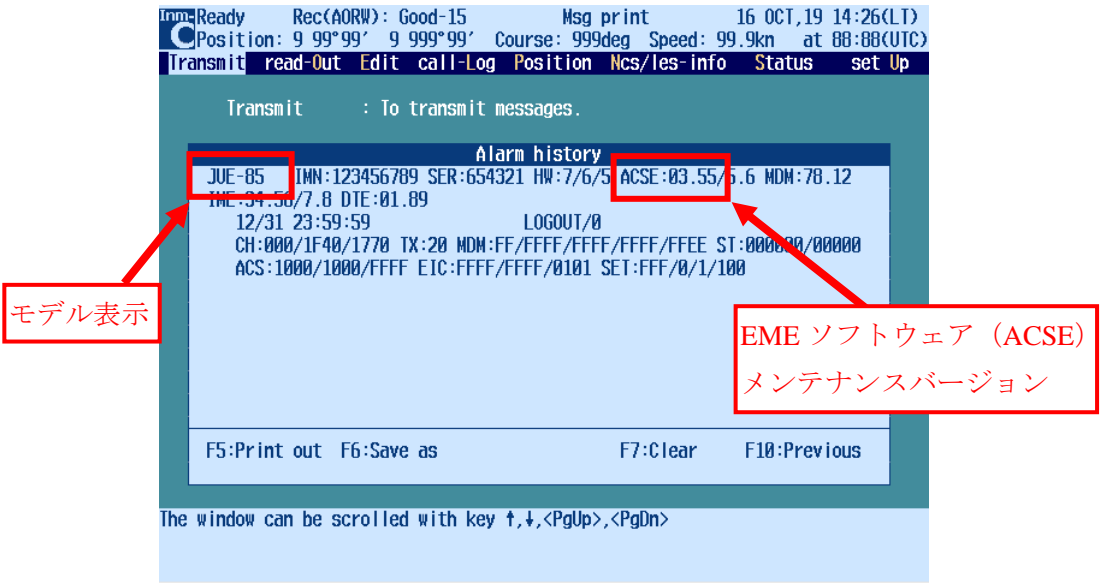

図 **6 DTE** 表示画面**([Alarm history]**ウィンドウ表示**)**

(Step-4) Alarm history 画面左上のモデル表示を確認してください。表3のモデル表示の場 合、NAF-741/742 シリーズが搭載されています。

| インマルサットC/mini-C モデル表示 |                 |                 |  |
|-----------------------|-----------------|-----------------|--|
| <b>JUE-85</b>         | <b>JUE85R</b>   | <b>JUE85C</b>   |  |
| <b>JUE-95SA</b>       | <b>JUE95SAR</b> | <b>JUE95SAC</b> |  |
| <b>JUE-95LT</b>       | <b>JUE95LTR</b> |                 |  |
| <b>JUE-95VM</b>       | <b>JUE95VMR</b> |                 |  |

表 3.アップデート対象のインマルサット C/mini-C モデル表示

#### 2.3. **EME** ソフトウェア(**ACSE**)メンテナンスバージョンの確認方法

EME ソフトウェア(ACSE)メンテナンスバージョンの表示箇所は図 6 を参照願います。 NAF-741/742 シリーズが搭載されている場合でも、EME ソフトウェア (ACSE) のメンテ ナンスバージョンが表 4 のバージョン以降であれば、ロールオーバー対策機能が実装さ れておりますので対応は不要です。

表 4.EME ソフトウェア(ACSE)メンテナンスバージョン

| インマルサットC/       | EME ソフトウェア (ACSE) |
|-----------------|-------------------|
| mini-C モデル表示    | メンテナンスバージョン       |
| <b>JUE-85</b>   | 3.55              |
| <b>JUES5R</b>   | 3.55R             |
| <b>JUES5C</b>   | 3.55C             |
| <b>JUE-95SA</b> | 3.05              |
| <b>JUE95SAR</b> | 1.35R             |
| <b>JUE95SAC</b> | 3.05C             |
| <b>JUE-95LT</b> | 3.05              |
| <b>JUE95LTR</b> | 3.05R             |
| <b>JUE-95VM</b> | 3.55              |
| <b>JUE95VMR</b> | 1.35R             |